## **T: Licencje użytkowników NetWare.**

Zadanie1:

Wykorzystując dowolny serwis internetowy odszukaj informacje na temat Novell Licensing Services (NLS).

Usługi licencyjne od wersji NetWare 6 zostały rozszerzone o User Access License (UAL). Użytkownicy otrzymują dostęp do usług sieciowych w momencie połączenia z siecią a nie z serwerem. Każdy obiekt User otrzymuje jedną licencję dającą dostęp do usług sieciowych.

Usługi NLS są instalowane automatycznie podczas instalacji serwera NetWare. Do instalacji certyfikatów licencji i zarządzania nimi wykorzystywany jest program iManage.

## <http://www.novell.com/pl-pl/documentation/nsbs60/?insadpol/data/h0ba0jtl.html>

Podczas instalacji pakietu Novell® Small Business Suite 6 początkowy kontener licencji i certyfikat licencji tworzone są jako obiekty eDirectory™ i widoczne są w drzewie eDirectory. Jeśli zajdzie potrzeba wykonania dodatkowych czynności związanych z licencjami sieciowymi, należy skorzystać z kilku dodatkowych programów.

Połączenie z programem iManage za pomocą przeglądarki internetowej: [https://adres\\_IP\\_serwera:2200/eMFrame/iManage.html](https://adres_ip_serwera:2200/eMFrame/iManage.html)

Usługi Novell Licensing Services (NLS) pozwalają kontrolować liczbę dostępnych licencji na korzystanie z określonych programów w sieci przedsiębiorstwa. Dzięki temu administrator może sprawdzać, czy konieczny jest zakup dalszych licencji oprogramowania lub czy firma potrzebuje ich mniej.

Usługi Novell Licensing Services (NLS) składają się z następujących elementów:

- License Service Provider (LSP) występujący w eDirectory jako obiekt LSP, utrzymuje certyfikaty licencji w drzewie eDirectory.
- NLS client oprogramowanie używane po stronie serwera i stacji roboczej, instalowany automatycznie z oprogramowaniem serwera lub Clienta NetWare, odpowiedzialny za komunikację z LSP.
- License Certificate odpowiada drukowanej licencji dostarczanej w pakiecie wraz z oprogramowaniem.
- License Container kontener drzewa eDirectory, w którym przechowywane są obiekty License Certificate.

Sprawdzenia, czy zainstalowane są moduły usługi NLS, dokonamy poleceniem modules nls\*

Aby zainstalować certyfikaty licencji należy:

- Uruchomić iManage => Roles and Tasks => License Management => Install a License.
- Wybieramy plik licencji (najczęściej są lokalizowane na a:\licence, rozszerzenia: KEY klucze aktywujące, NLF licencja serwera wraz z grupą licencji użytkowników) => Next.
- $Install \Rightarrow$  Done.

W celu usunięcia certyfikatów licencji należy wybrać License Management => Delete a License.

Instalacja programu iMagine: CD-ROM NetWare 6 Operating System => Deploy Manager (nwdeploy.exe) => Install NetWare Products  $\Rightarrow$  serwer  $\Rightarrow$  Next  $\Rightarrow$  uwierzytelnianie  $\Rightarrow$  OK  $\Rightarrow$  Details  $\Rightarrow$  Connect by Address  $\Rightarrow$  IP  $\Rightarrow$ Components => Novell iManage.

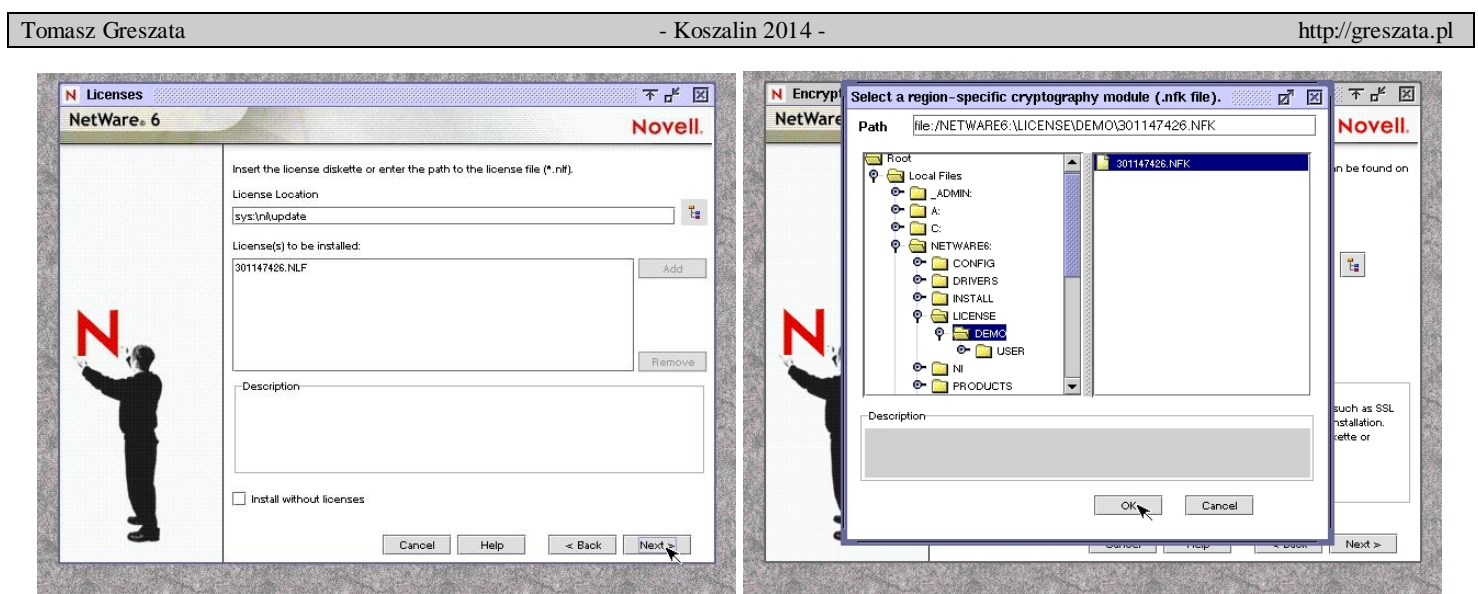